http://www.egovframe.go.kr/wiki/doku.php?id=egovframework:hyb3.5:init:add:sdk

## **Android SDK**

How to install SDK Manager

- Install Android SDK : Android SDK Download
- Run SDK Manager

SDK Manager Main Menu

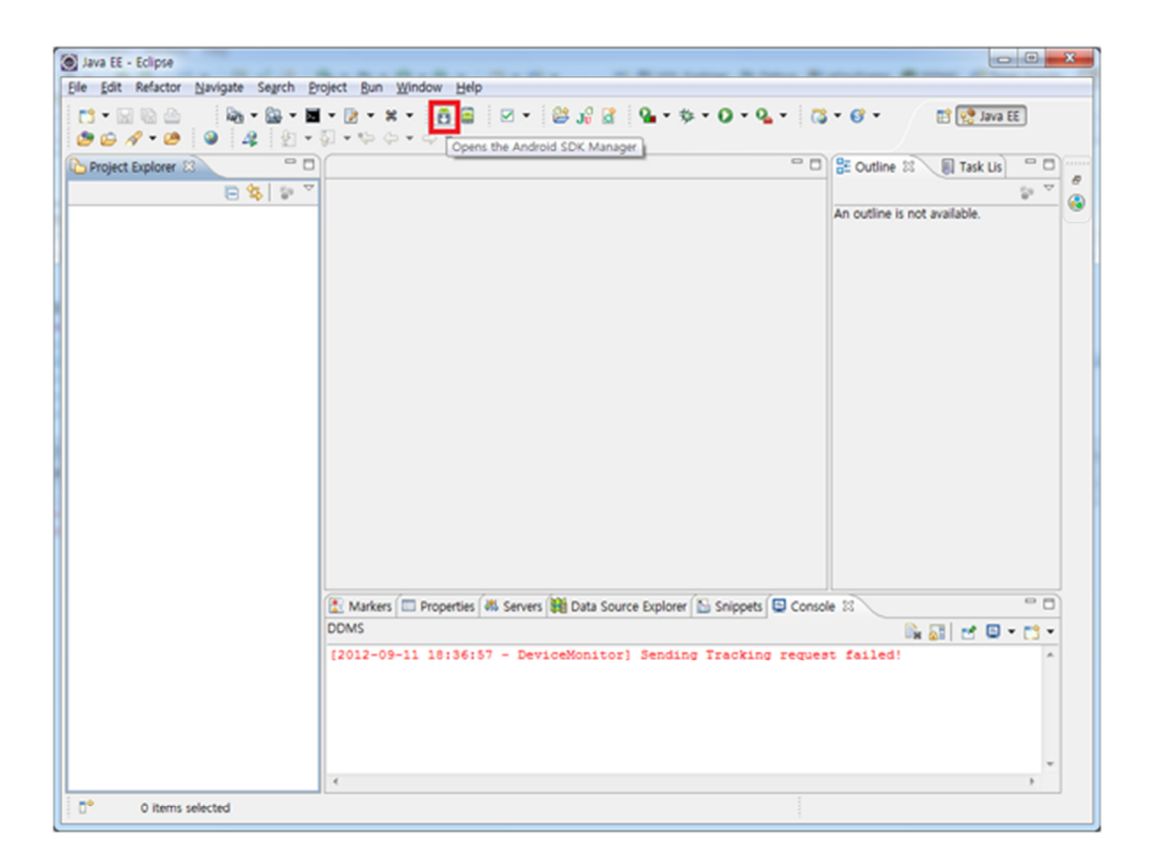

How to install SDK using SDK Manager

1. **Run SDK Manager > Choose:** - Tools

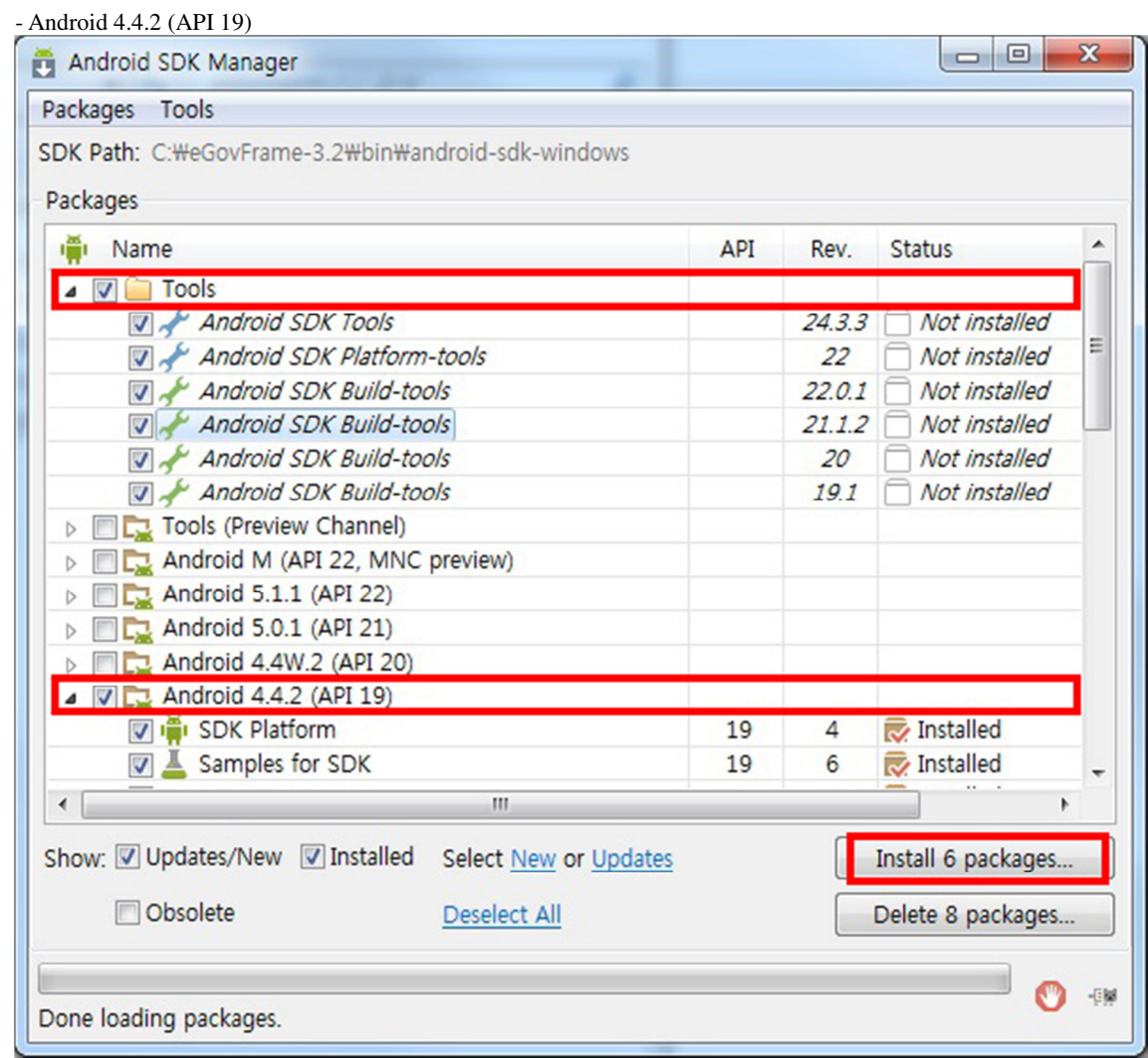

 $\begin{array}{|c|c|c|c|c|}\hline \multicolumn{3}{|c|}{\mathbf{E}} & \multicolumn{3}{|c|}{\mathbf{X}} \\ \hline \end{array}$ 

2. **Agree to License > Install** 

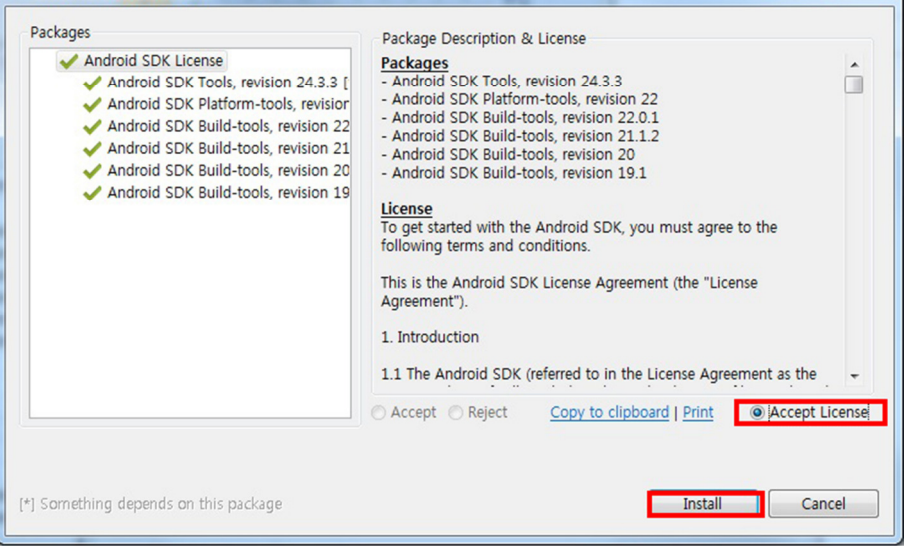

## 3. **Installation Complete > Close**

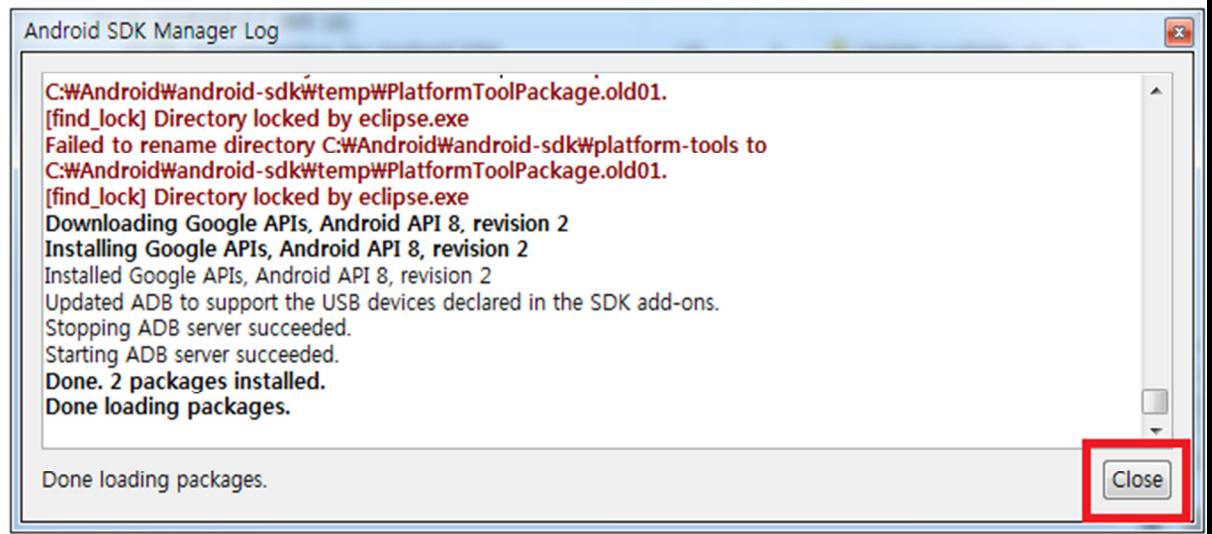

Verification and Configuration

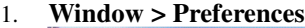

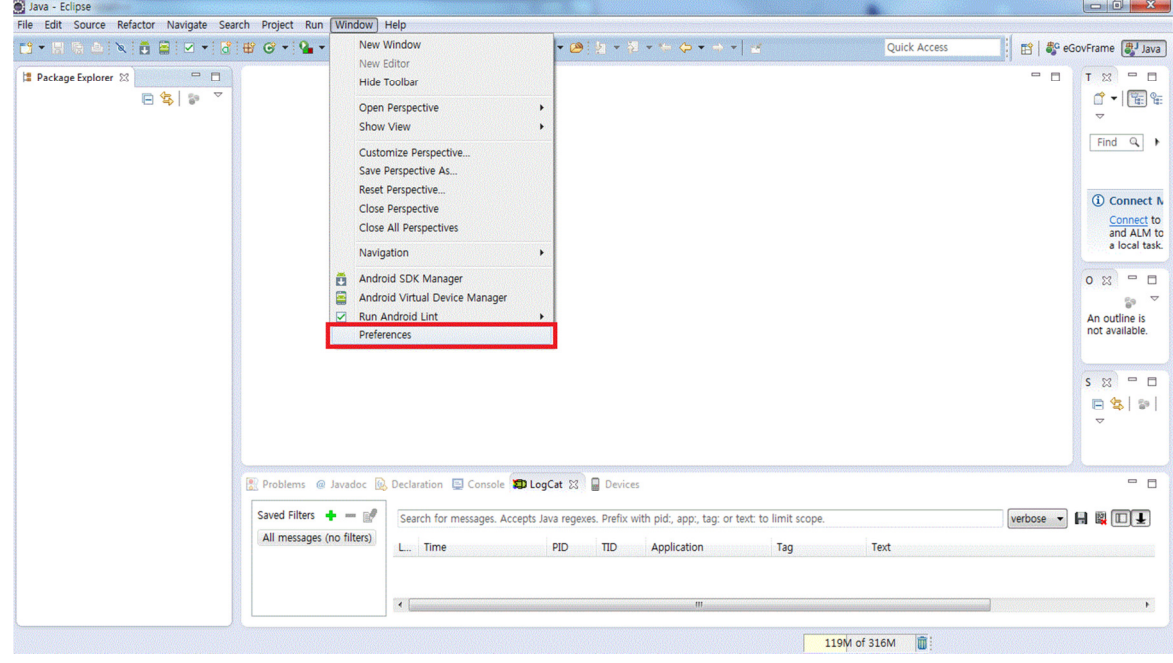

## 2. **Verify Installation**

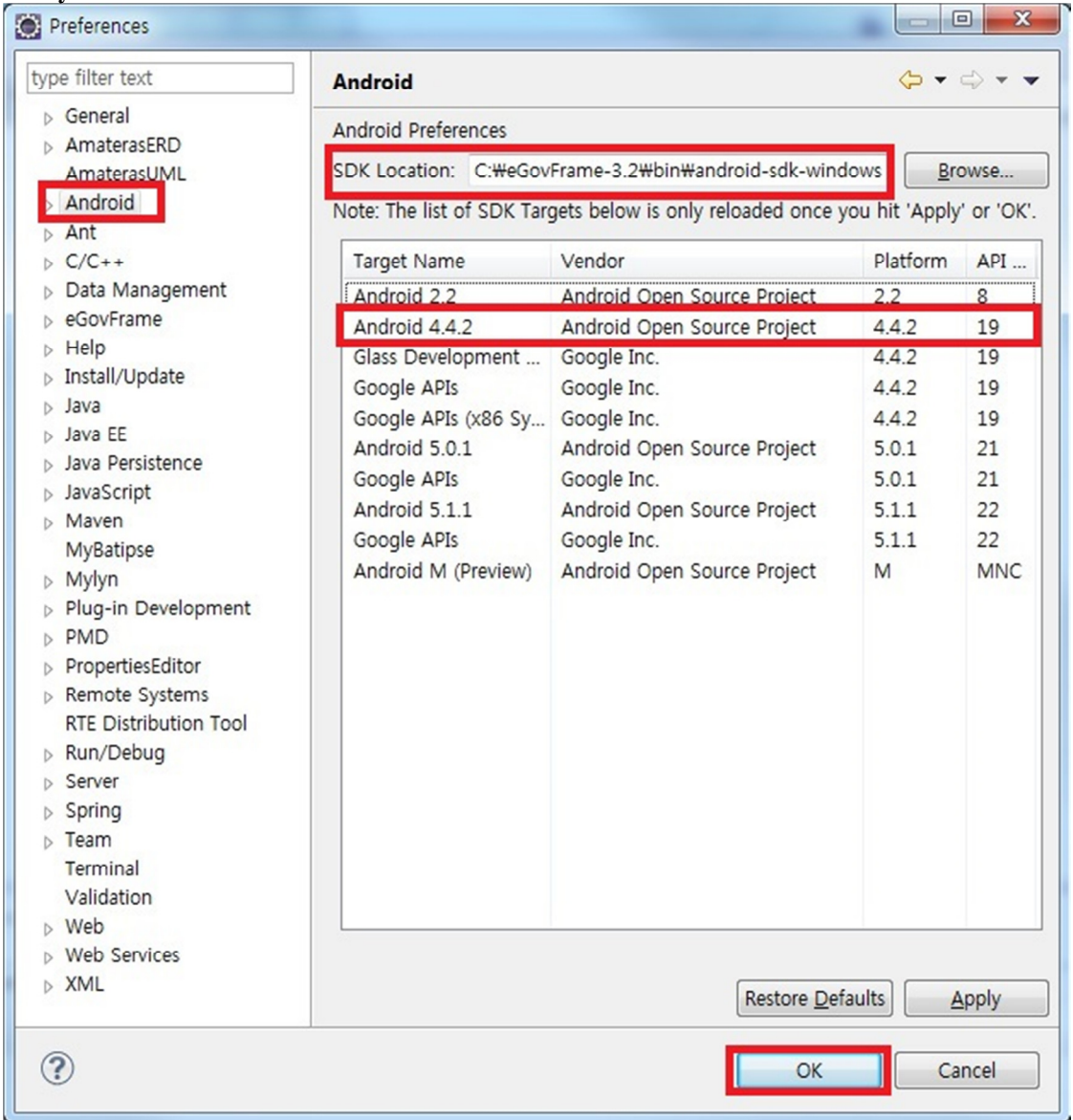

• **SDK Location** : Location should not have any previous SDK Directory / Space .